# HP® 1320 TO HP® P2015 CARTRIDGE CONVERSION KIT INSTRUCTIONS

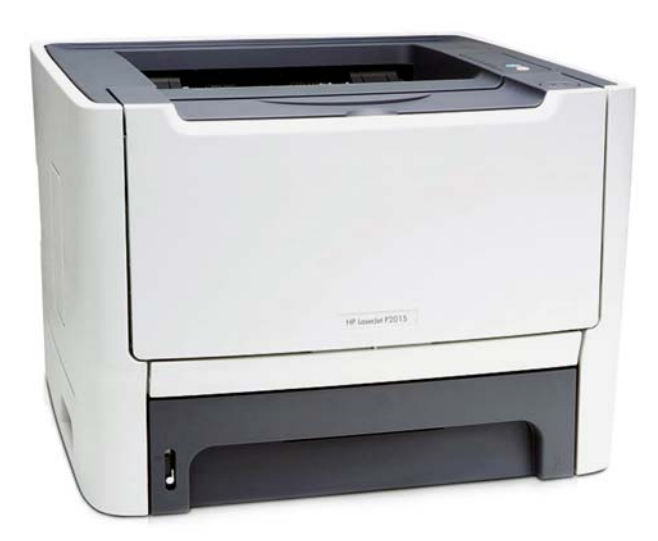

HP P2015 LASERJET PRINTER HP 1320 LASERJET PRINTER

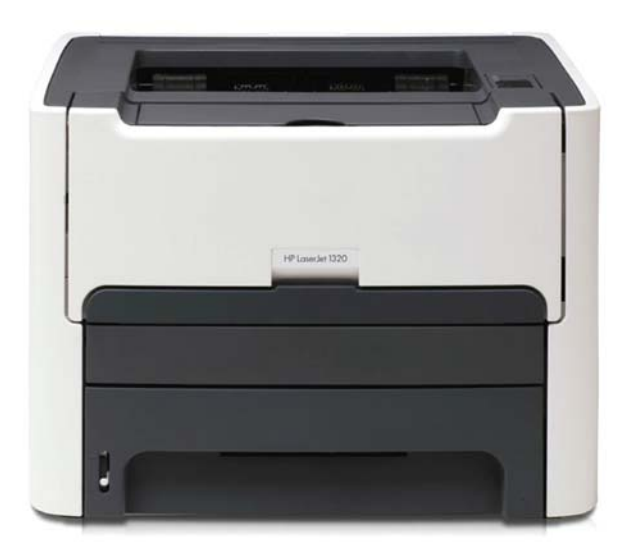

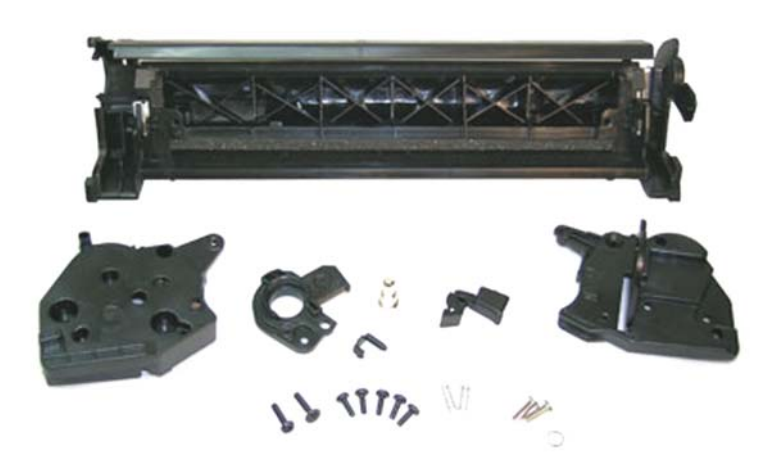

HP 1320 TO HP P2015 CONVERSION KIT (UNINET #11114)

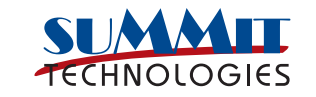

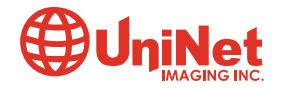

# HP® 1320 TO HP® P2015 CARTRIDGE CONVERSION KIT INSTRUCTIONS

## UNINET P2015 CONVERSION KIT INCLUDES THE FOLLOWING:

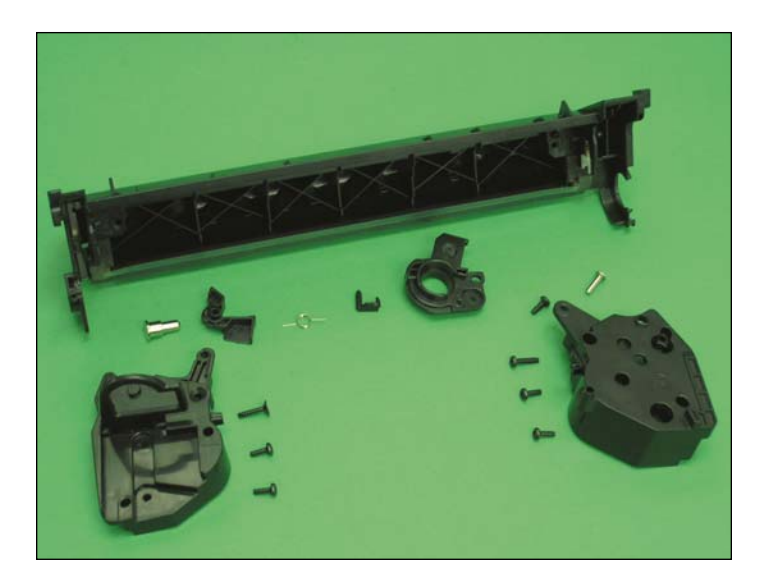

- 1 P2015 Large Waste Hopper with PCR Saddles
- 2. Saddle Springs
- 3. PCR Contact
- 4. PCR Contact Trigger
- 5. Hinge Pins
- 6. OPC Pin
- 7. Drum Bearing Plate
- 8. Mounting Screw
- 9. All Sealing Foams and Recovery Blade are pre-installed.
- 10. P2015 Left End Cap (includes mounting screws, metal contact and hopper tension spring).
- 11. Right End Cap (includes mounting screws and hopper tension spring).

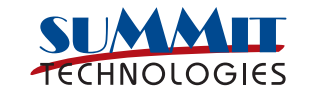

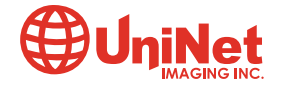

WITH THE UNINET P2015 CONVERSION KIT, YOU CAN MAKE THE FOLLOWING CONVERSIONS:

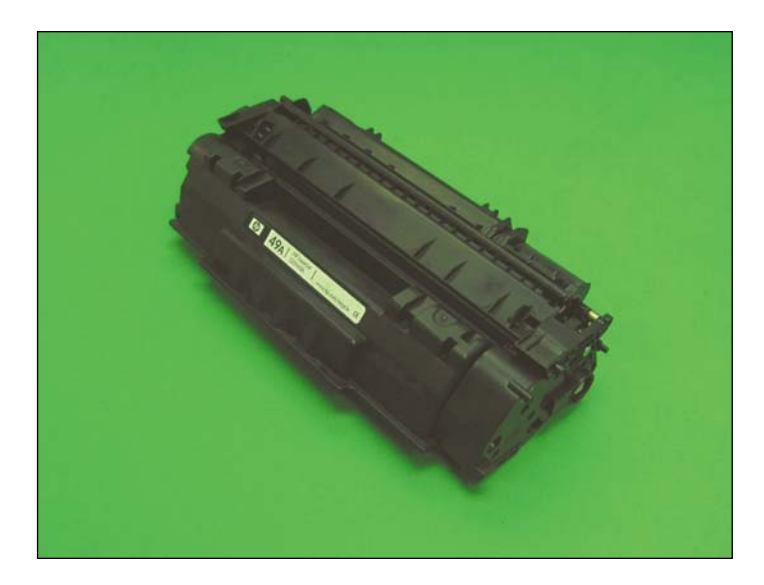

1. OEM HP 1320 Starter "A" Cartridge (49A shown) to HP P2015 Starter "A" Cartridge (53A).

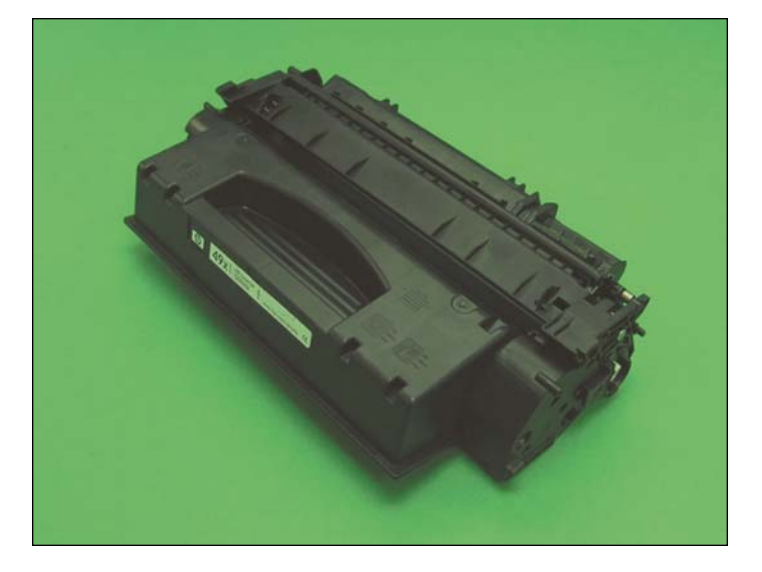

2. OEM HP 1320 Standard "X" Cartridge (49X shown) to HP P2015 Standard "X" Cartridge (53X).

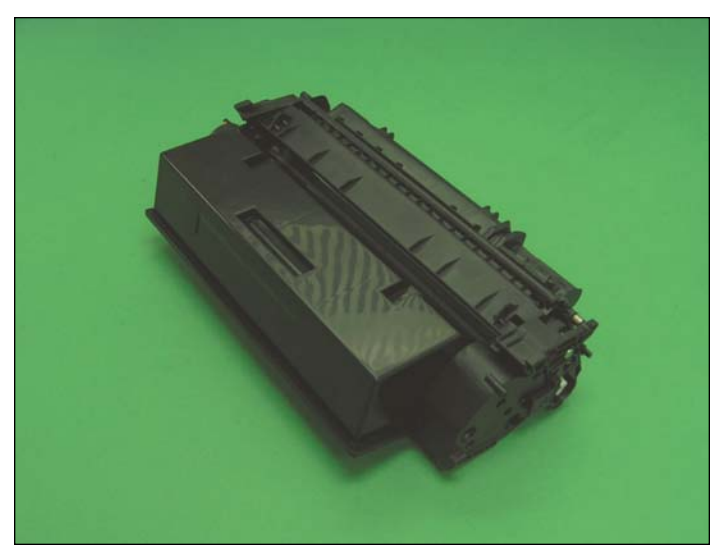

3. Convert either the above OEM HP 1320 cartridges into a Jumbo Cartridge to suit the HP P2015 printer.

The steps for each conversion are similar. We will illustrate the following steps using UniNet #7735 Jumbo Hopper.

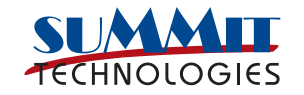

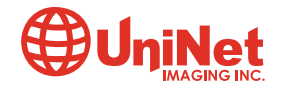

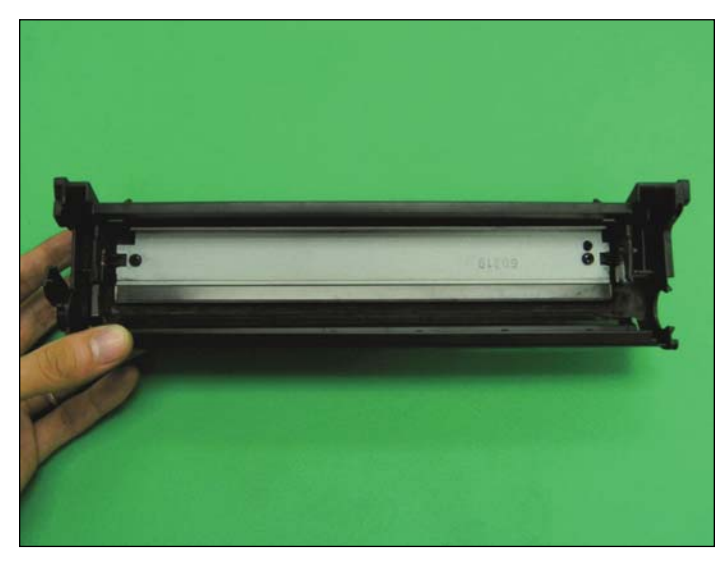

#### WASTE HOPPER INSTALLATION

1. The first step is to assembly the P2015 Waste Hopper. If you choose to re-use OEM components, please carefully disassemble the OEM drum/PCR/wiper blade from the OEM HP 1320 cartridge and clean them thoroughly.

Install the wiper blade as shown and tighten the 2 screws. Remember to lubricate the wiper blade.

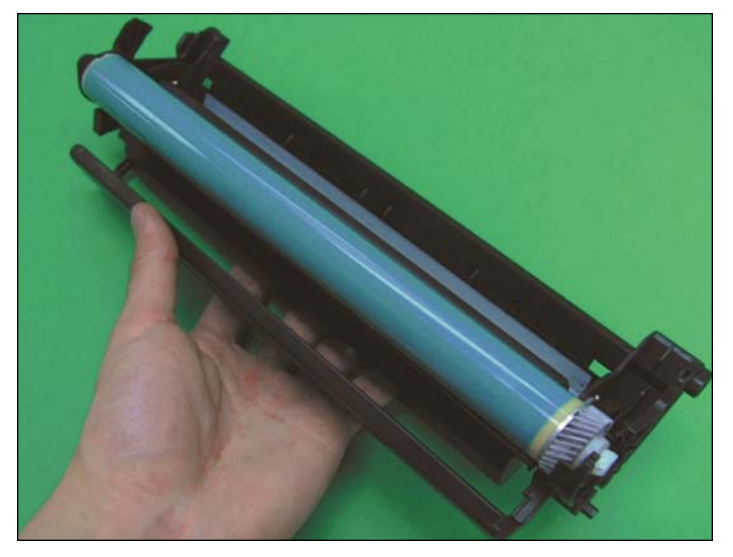

INSTALLING THE OPC DRUM 3. First, place the drum into the Waste Hopper as shown.

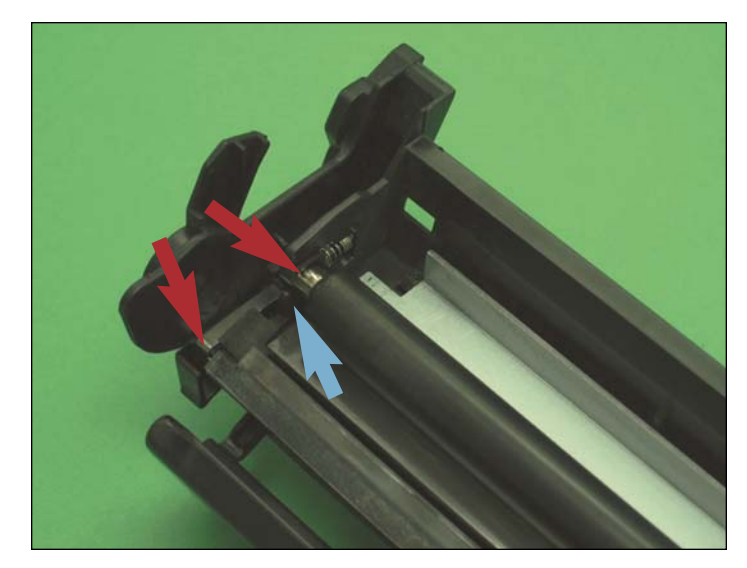

2. Install the PCR as shown. If you are using an OEM PCR, please make sure it is carefully cleaned. Remember to add conductive grease on the black PCR saddle (shown by blue arrow).

Using a multimeter, check the conductivity across the PCR and the PCR contact points (where red arrows are pointing).

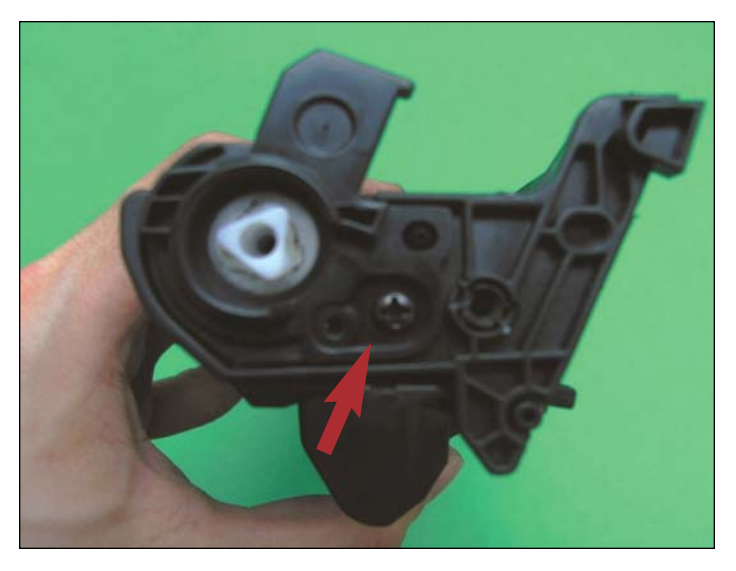

4. Attach the bearing plate with screws as shown.

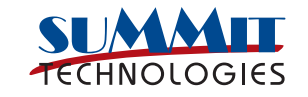

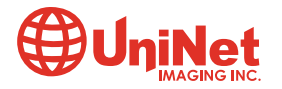

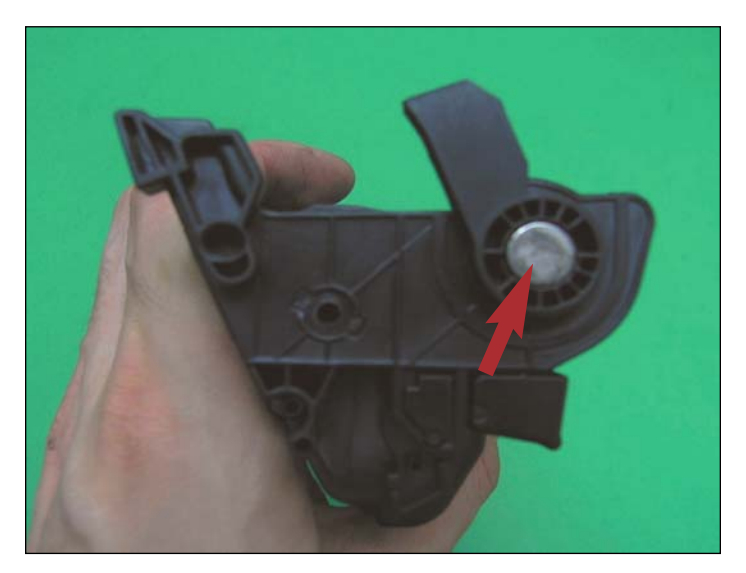

5. Insert the OPC pin on the opposite side by pressing in. 6. Assembled waste section.

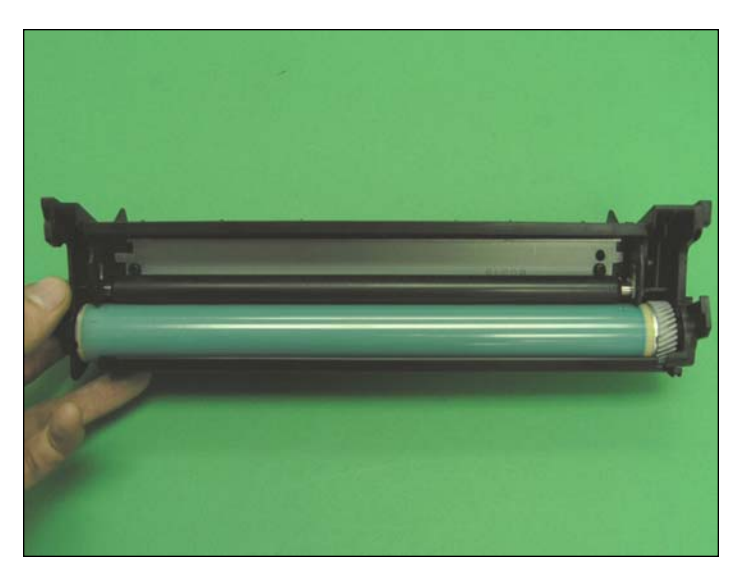

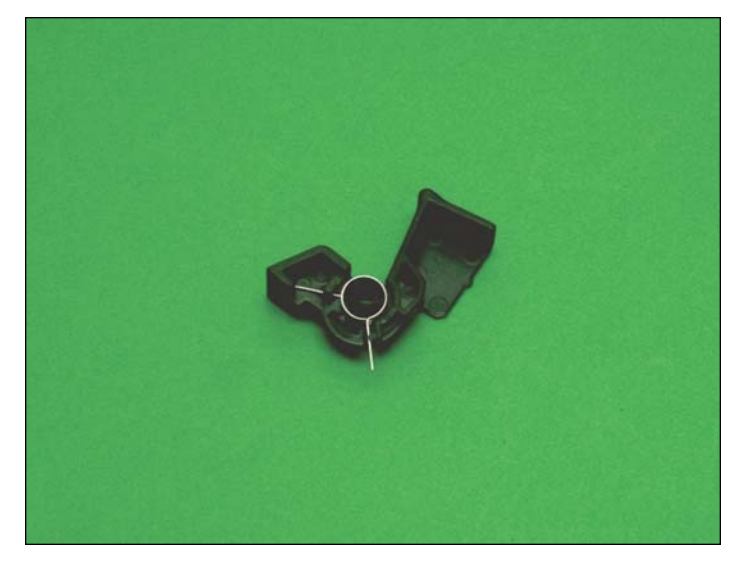

#### INSTALLING THE PCR CONTACT TRIGGER

7. Install the PCR contact trigger onto the P2015 Waste Hopper as shown in the following steps. This trigger is included in the P2015 Conversion kit.

First, insert the spring onto the trigger arm as shown.

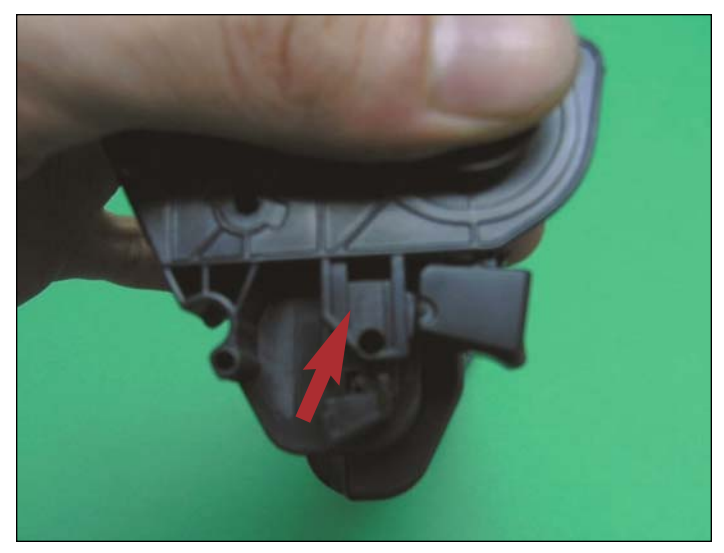

8. Add a drop of glue in area shown, then place the trigger arm as shown on the photo.

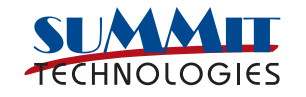

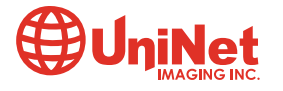

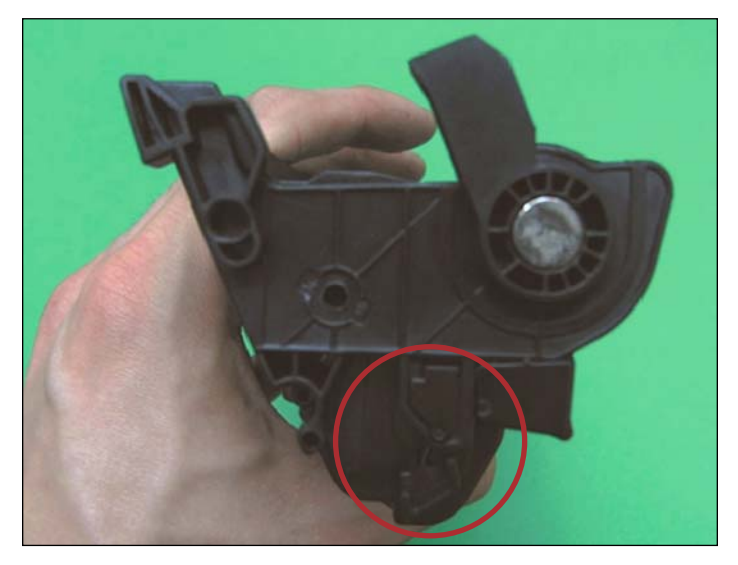

9. Insert the Trigger arm locking pin to fix the trigger in position.

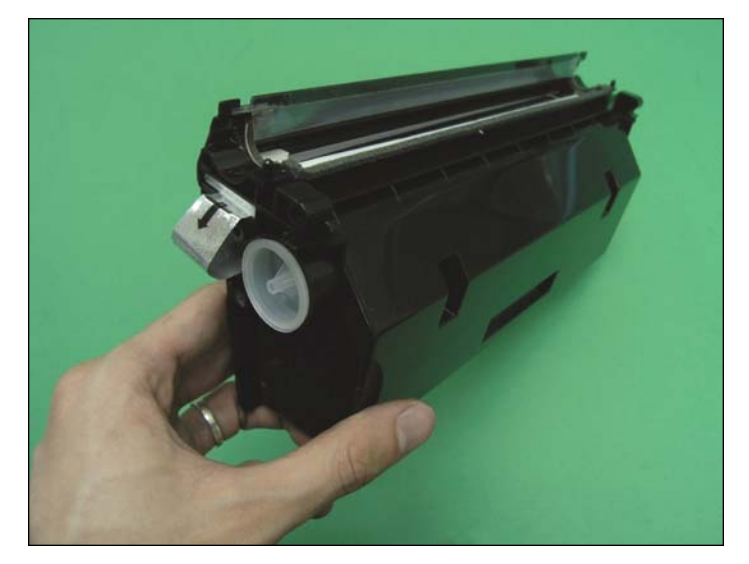

10. Fill Hopper with toner and insert the filler cap.

NOTE: Pictured is the UniNet 1320 Jumbo hopper (#7735) with seal fitted. If you are using an OEM HP 1320 hopper for this conversion, make sure you disassemble the OEM left/right end caps, mag roller, mag roller bushing, wipers and doctor blade, and carefully clean all components thoroughly, except for the end caps which are discarded.

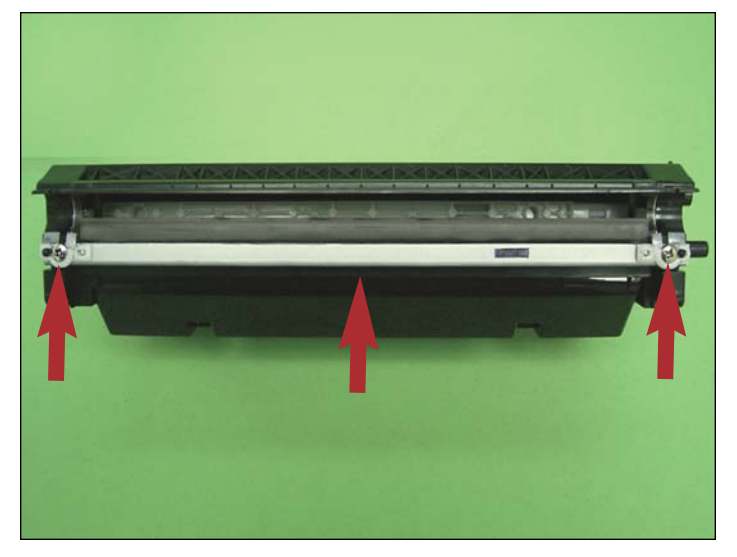

11. Install the doctor blade into the hopper and place the mag roller wiper on each end of the doctor blade. Tighten the two screws that hold the doctor blade and wipers in place.

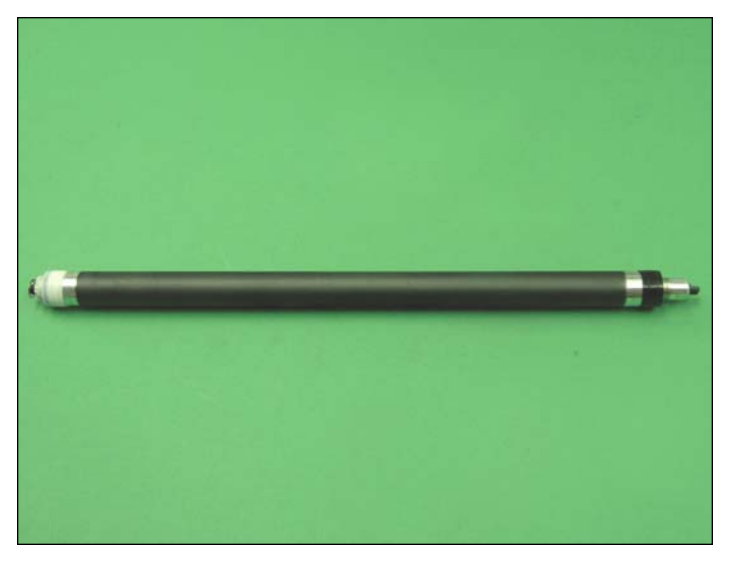

12. Place the left/right mag roller bushing on each end of the mag roller.

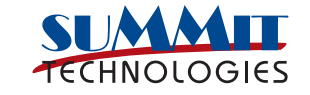

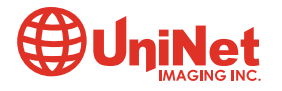

### HP® 1320 TO HP® P2015 CONVERSION KIT INSTRUCTIONS

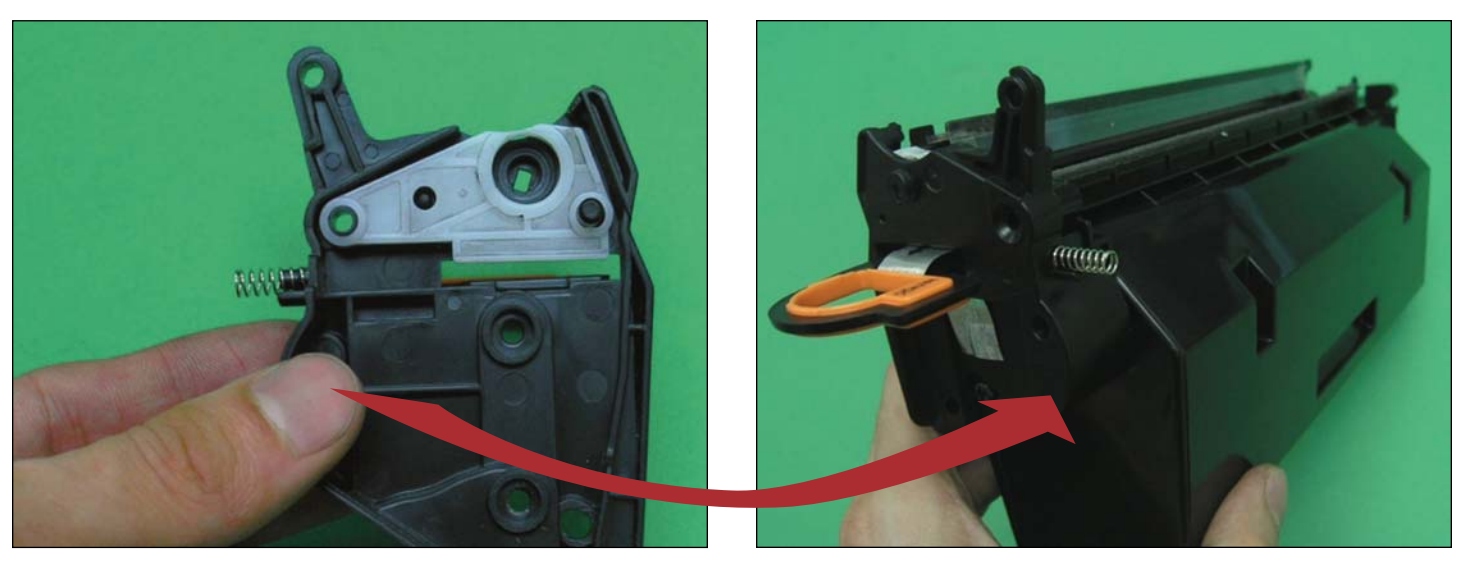

13. Install the left stabilizer on the P2015 left end cap shown. 14. Now install the left end cap onto the left side of the hopper. The P2015 left end cap includes the pull tab feature like the OEM, but does not include the orange clip. The orange clip is available separately or you can use the OEM orange clip.

Tighten all screws on the left end cap.

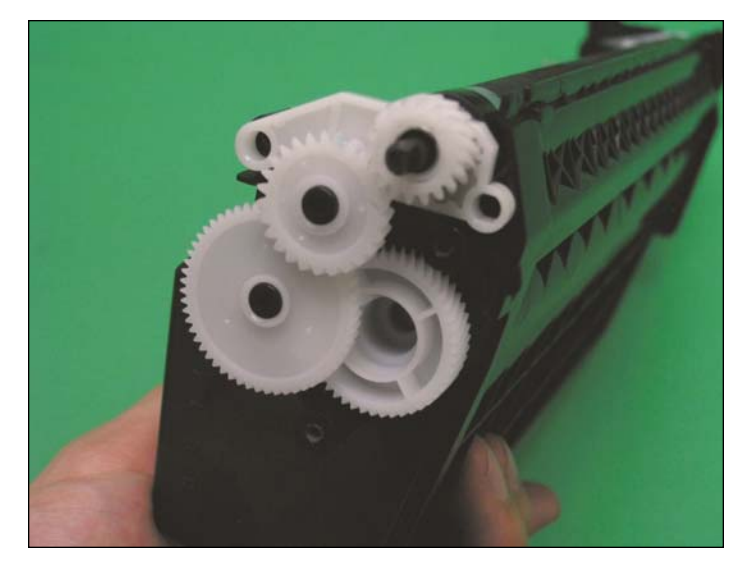

15. Install the mag roller in the hopper as shown in the photo. Then insert the right stabilizer, and all drive gears on the right side of the hopper.

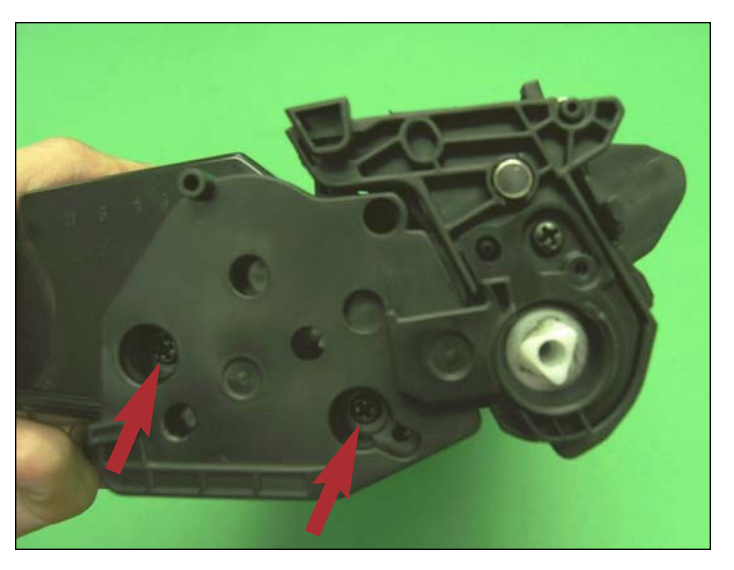

16. Install the P2015 right end cap on the right side of the hopper. Tighten the two screws shown on the right end cap.

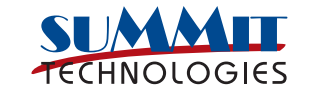

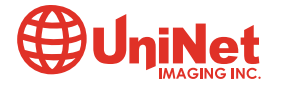

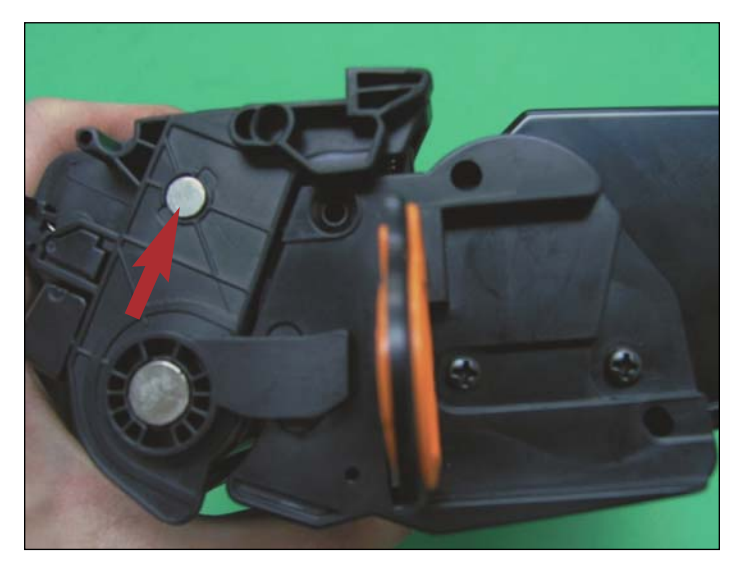

17. Assemble the Hopper side and Waste Hopper together and insert the hinge pin on each side to hold them together.

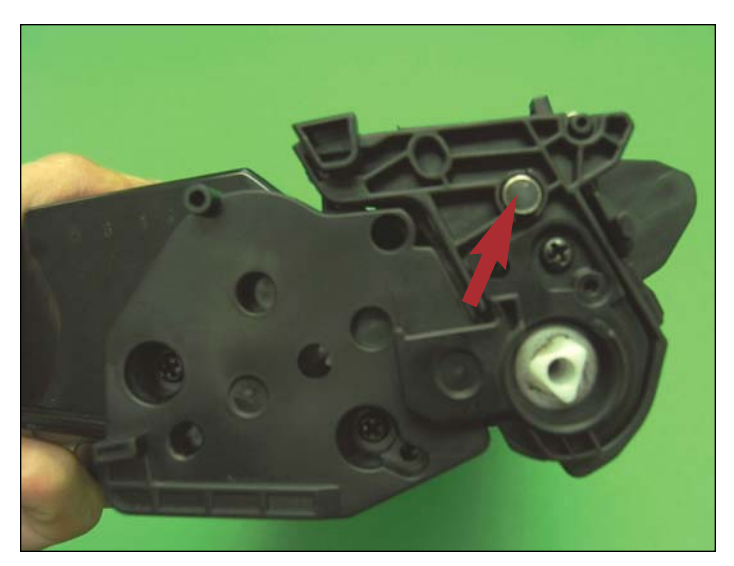

18. Pin inserted on other side.

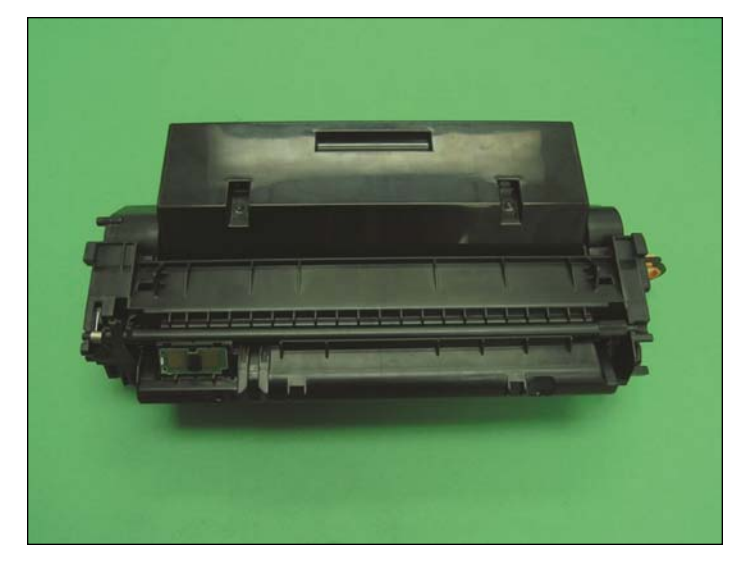

19. Finally, install the chip, and the conversion from an HP 1320 cartridge to a cartridge that will fit the HP P2015.

Conversion is complete.

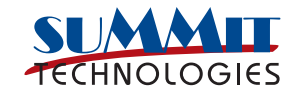

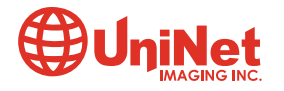